## **Case Approval**

Soll eine beim Dienstleister durchgeführte Fallplanung von einem Kieferorthopäden oder Zahntechniker an einem anderen Standort gegengeprüft / freigegeben werden, dann kann das je nach dort vorhandener OnyxCeph³™ Programmversion entweder unter Verwendung des Planungsmoduls selbst oder mit Modul [Approval 3D](http://www.onyxwiki.net/doku.php?id=approval_3d) erfolgen.

## **Verwendung Planungsmodul**

Soll die Prüfung und Freigabe der Planung unter Verwendung des eigentlichen Planiungsmoduls (z.B. Modul [Aligner 3D\)](http://www.onyxwiki.net/doku.php?id=aligner_3d) vorgenommen werden, dann ist auf Seiten des Prüfers minimal Programmversion OnyxCeph³™ 3D PRO mit dem betreffenden Planungsmodul erforderlich.

In diesem Fall wird der für die Planung benutzte [Eltern](http://www.onyxwiki.net/doku.php?id=parentchildfinding)-Befund mit gespeichertem Planungsprojekt per Container-Exchange zwischen Dienstleister und Prüfer ausgetauscht.

Die vom Prüfer als separates Projekt am selben Befund gespeicherten Modifikationen / Änderungswünsche können vom Labor entweder direkt akzeptiert oder teilweise in die ursprüngliche Planung eingearbeitet werden.

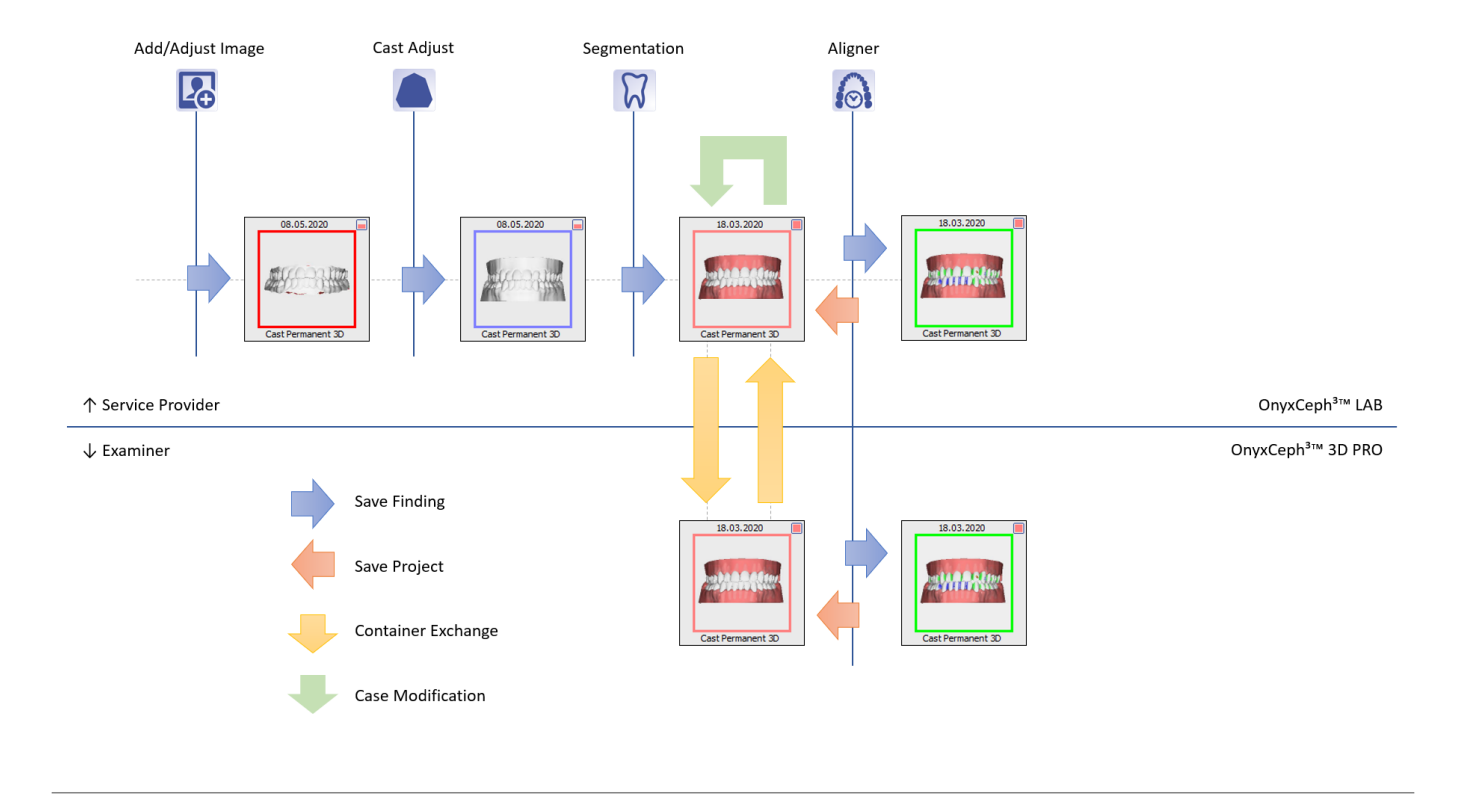

## **Verwendung Approval 3D Modul**

Soll die Prüfung und Freigabe der Planung unter Verwendung des Moduls [Approval 3D](http://www.onyxwiki.net/doku.php?id=approval_3d) erfolgen, dann ist auf Seiten des Prüfers lediglich Programmversion OnyxCeph<sup>3™</sup> BASIC erforderlich. In diesem Fall wird vom Diestleister der aus dem Planungsmodul exportierte [Kind](http://www.onyxwiki.net/doku.php?id=parentchildfinding)-Befund (das Planungsergebnis) per Container-Exchange vom Dienstleister an de Prüfer geschickt. Dieser öffnet den erhaltenen Befund mit Modul Approval 3D, nimmt ggfls. Änderungen vor und speichert aus dem Modul heraus einen neuen Approval-Befund mit seinen Änderungen ab. Diesen Befund sendet er per Container-Exchange an den Dienstleister zurück.

Die vom Prüfer im Approval-Befund gespeicherten Modifikationen / Änderungswünsche können vom Labor ebenfalls im Approval-Modul oder auch im Vollbild geöffnet und komplett oder teilweise in die ursprüngliche Planung eingearbeitet werden.

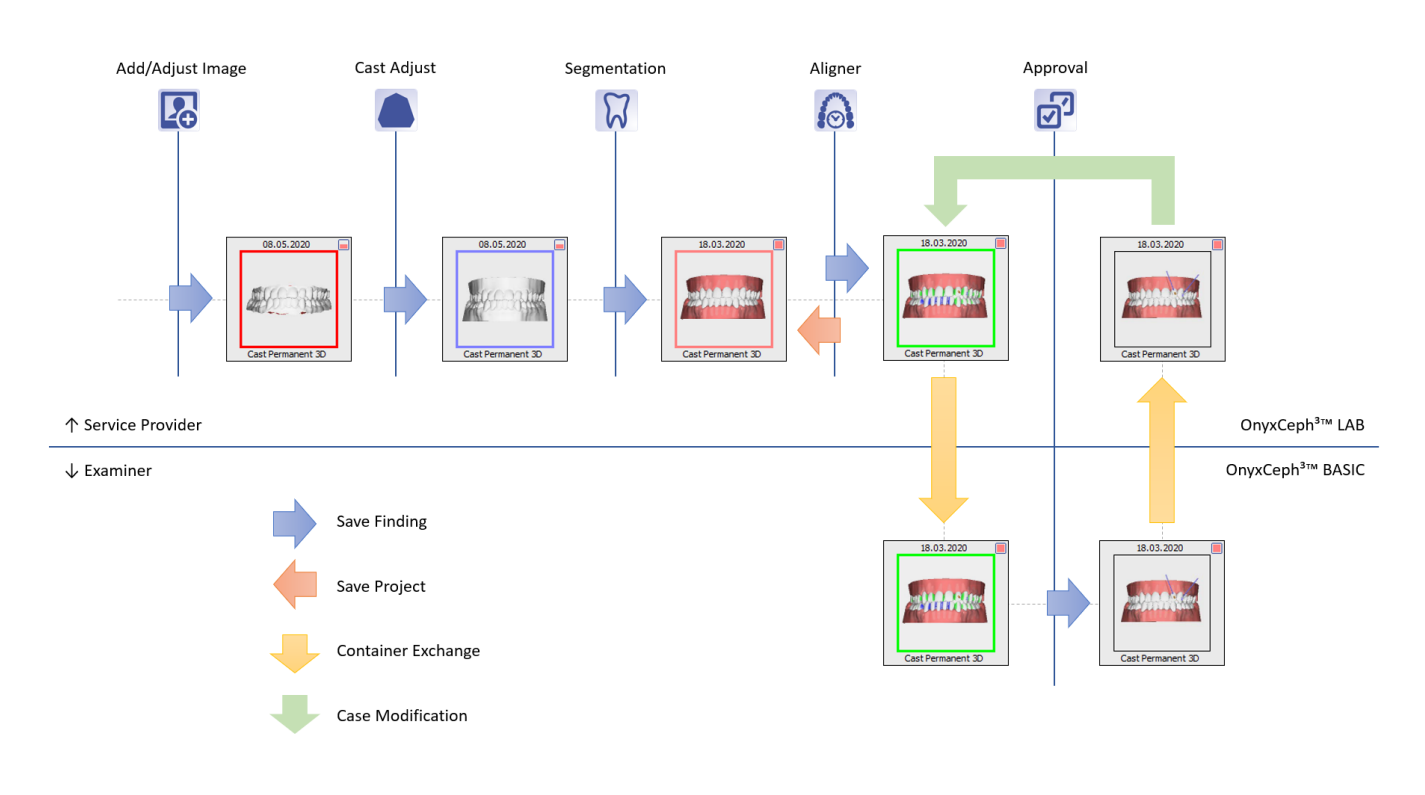

## W [Originalbefund - abgeleiteter Befund](http://www.onyxwiki.net/doku.php?id=parentchildfinding)

From: <http://www.onyxwiki.net/>- **[OnyxCeph³™ Wiki]**

Permanent link: **[http://www.onyxwiki.net/doku.php?id=case\\_approval](http://www.onyxwiki.net/doku.php?id=case_approval)**

Last update: **2021/12/15 08:02**

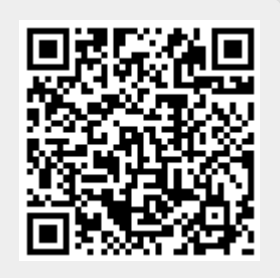